# Encryption

AhsayOBM and AhsayACB client backup agents come with the Encryption feature to securely protect users' backup data.

## Configuration

When the Encryption feature is enabled during the creation of a new backup set, you can choose from one of the following three Encryption Type options:

×

#### Default

An encryption key with 44 alpha numeric characters will be randomly generated by the system

#### **User password**

The encryption key will be the same as the login password of your AhsayOBM at the time when this backup set is created. Please be reminded that if you change the AhsayOBM login password later, the encryption keys of the backup sets previously created with this encryption type will remain unchanged.

#### Custom

You can customize your encryption key, where you can set your own algorithm, encryption key, method and key length.

×

### FAQs

• Best practices for managing encryption key on AhsayOBM or AhsayACB

### Issues

- Encryption setting default to Custom in New Backup Set Wizard for AhsayOBM / AhsayACB version 6 connected to AhsayCBS version 7
- Cannot access backup set in AhsayOBM for backup set created using the AddBackupSet.do API (with DEFAULT encryption setting)
- Custom default encryption settings are not displayed when creating backup set via the

#### AhsayCBS console

From: https://wiki.ahsay.com/ - **Ahsay Wiki** 

Permanent link: https://wiki.ahsay.com/doku.php?id=public:encryption&rev=1565863178

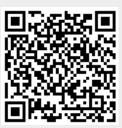

Last update: 2019/08/15 17:59